## 様 式 C-34-1、C-34-2【作成上の注意】(電子申請システム対応用)

研究代表者が、交付申請以降に氏名、勤務先、管理種別(「個人管理(※1)」又は「機関管理(※2)」) 等を変更した場合、速やかに科研費電子申請システムにアクセスして作成し、(所属研究機関に補助金 の管理を委任した場合は研究機関を通じて)様式C-34-1「勤務先等変更届」を日本学術振興会に 提出すること。

また、所属研究機関に補助金の管理を委任した研究代表者が当該研究機関に所属しないこととなる場 合には様式C-34-1「勤務先等変更届」と併せて、様式C-34-2「研究代表者所属研究機関変 更届」を、科研費電子申請システムにて作成し、所属研究機関を通じて日本学術振興会に提出すること。

なお、所属機関が変更となる場合、当該年度の「実績報告書」の提出先が「変更前の研究機関」であ る研究課題については、本様式を提出する必要はない。

●科研費電子申請システムにおける入力・提出に当たっては、以下について留意すること。

- ・「 電 子 申 請 シ ス テ ム 奨励研究研究者向け操作手引 ( 交 付 内 定 時 ・ 決 定 後 用 )」 (<https://www-shinsei.jsps.go.jp/kaken/shourei/index.html>) を参照すること。
- ・文字化けの発生や別の文字として認識される場合があるため、JIS 第 1 水準及び第 2 水準以外の文字 コードや特殊フォントは使用しないこと。

## ※1「個人管理」:

所属する研究機関が補助金の管理の委任を承諾しなかった研究代表者又は研究機関に所属しない研 究代表者が、補助金の管理及び補助条件に定める諸手続きを行うこと。

※2「機関管理」:

補助金の管理の委任を承諾した所属研究機関が、補助金の管理及び補助条件に定める諸手続きを行う こと。

## 勤務先変更等の入力

#### 1.研究代表者氏名、課題番号、研究課題名等

「研究代表者氏名」、「課題番号」、「研究課題名」、「交付決定額」「補助事業期間」は交付決定 時の情報(勤務先等変更届を提出している場合は変更後の情報)が自動表示される。

#### 2.変更前の氏名、管理種別、所属研究機関/勤務先 等

交付決定時の情報(勤務先等変更届を提出している場合は変更後の情報)が自動表示される。

- 3. 変更後の氏名、管理種別、所属研究機関/勤務先 等
- (1)氏名
	- 変更後の氏名を入力すること。
- (2)管理種別

変更後の管理種別(「個人管理(※1)」又は「機関管理(※2)」)を選択すること、

- (3)所属研究機関/勤務先
	- ①変更後の勤務先が科学研究費補助金取扱規程第2条に規定する研究機関である研究代表者は、 「一覧」ボタンを押下した後、所属研究機関の機関番号を確認すること。確認後、機関名称を 入力すること。機関番号については、事前に所属研究機関担当者に確認し、入力間違いのない ように十分注意すること。
	- ②変更後の勤務先が科学研究費補助金取扱規程第2条に規定する研究機関ではない場合、「一覧」 ボタンを押下し番号「99999(科研費指定機関の所属なし)」を入力した後、勤務先名称を入 力すること。
- (4)部局

「一覧」ボタンを押下した後、変更後の部局番号を選択し、入力すること。変更後の部局番号 は所属研究機関の担当者へ確認すること。管理種別が「個人管理」である場合は入力の必要は無 い。

(5)職

変更後の職番号をプルダウンから選択し、職名を入力すること。

#### (6)所属研究機関/勤務先所在地

変更後の所属研究機関又は勤務先所在地を入力すること。なお、変更後の所属研究機関又は勤 務先が科学研究費補助金取扱規程第2条に規定する研究機関である場合は、所属研究機関が e-Rad に登録した情報を入力すること。所在地については、事前に所属研究機関担当者に確認す ること。

#### (7)研究者番号

文部科学省及び日本学術振興会が公募する他の科研費(基盤研究、若手研究等)の応募資格を 新たに得た場合、研究者番号を入力すること。

#### 4. 事実発生年月日

研究代表者が勤務先等を変更した年月日(勤務先を変更した場合は、変更後の所属研究機関又は勤務 先に転入した年月日)をプルダウンから選択すること。

#### 5. 本補助事業に関する確認事項

- (1)事実発生日における補助金の支出状況 該当する項目を選択すること。
- (2)当該補助事業にかかる当該年度の実績報告書の提出先 該当する項目を選択すること。

## 6. 関係資料登録

(1)在籍確認書類(様式C-34-1別紙)

勤務先を変更し、変更後の管理種別が「個人管理」である研究代表者は、PDF形式にて提出 すること。

(2)「管理の委任について(回答)(様式B-36)」の写し 勤務先が科学研究費補助金取扱規程第2条に規定する研究機関に変更になり、変更後の管理種 別が「個人管理」である研究代表者は、PDF形式にて提出すること。

## (3)変更後の氏名が確認できる書類の写し

氏名を変更する研究代表者は、変更後の氏名が確認できる書類(免許証、パスポート、健康保 険証(保険者番号及び被保険者等記号・番号がマスキングされたもの)、住民票(マイナンバー が記載されていないもの)等)の写しを、PDF形式にて提出すること。

# 7. 提出する様式の種類、提出先

各提出様式、提出先は以下表のとおり。

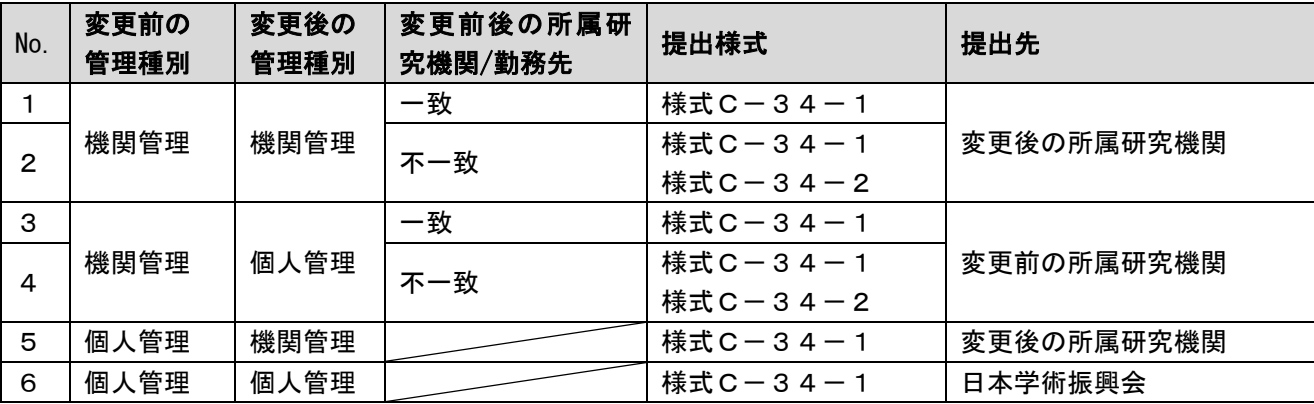

様 式 C-34-1、C-34-2【作成・提出マニュアル】

① ログイン画面(イメージ)

以下の科研費電子申請システム(奨励研究応募者·交付内定者向けページ)URL よりログインしてくだ さい。

(https://www-shinsei.jsps.go.jp/kaken/shourei/index.html)

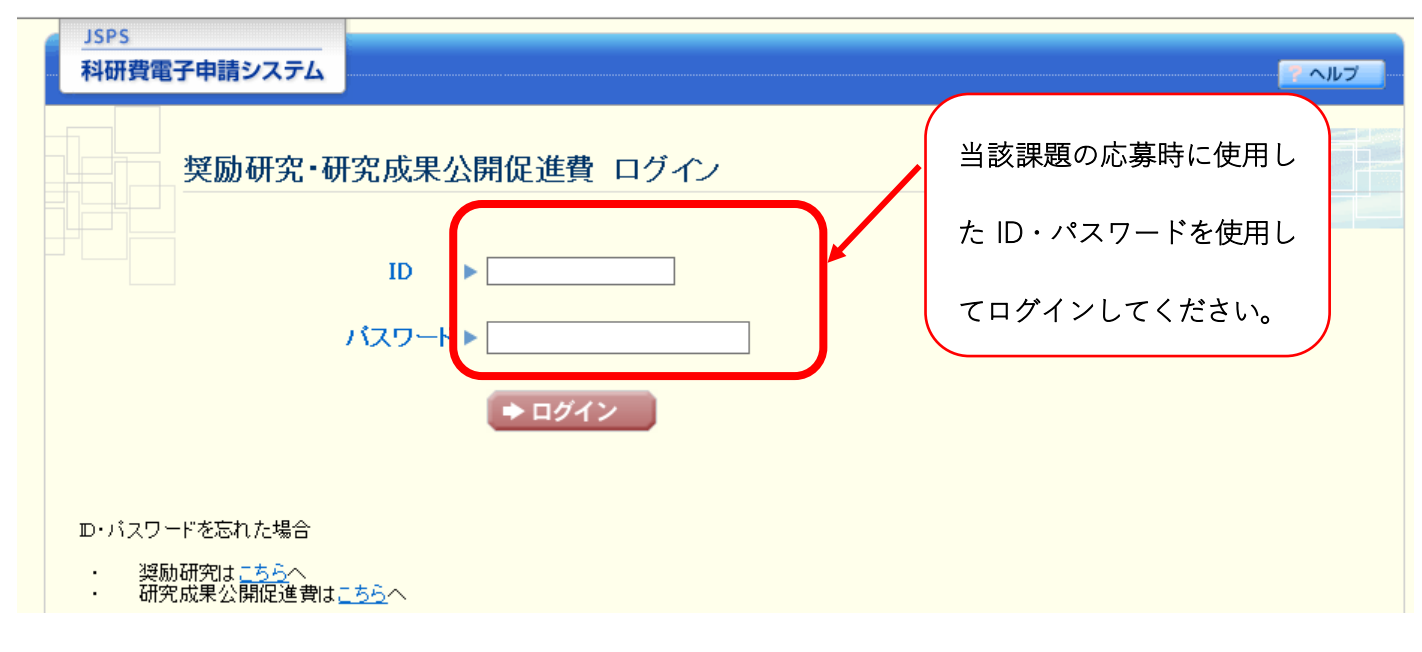

② 奨励研究・研究成果公開促進費メニュー画面(イメージ)

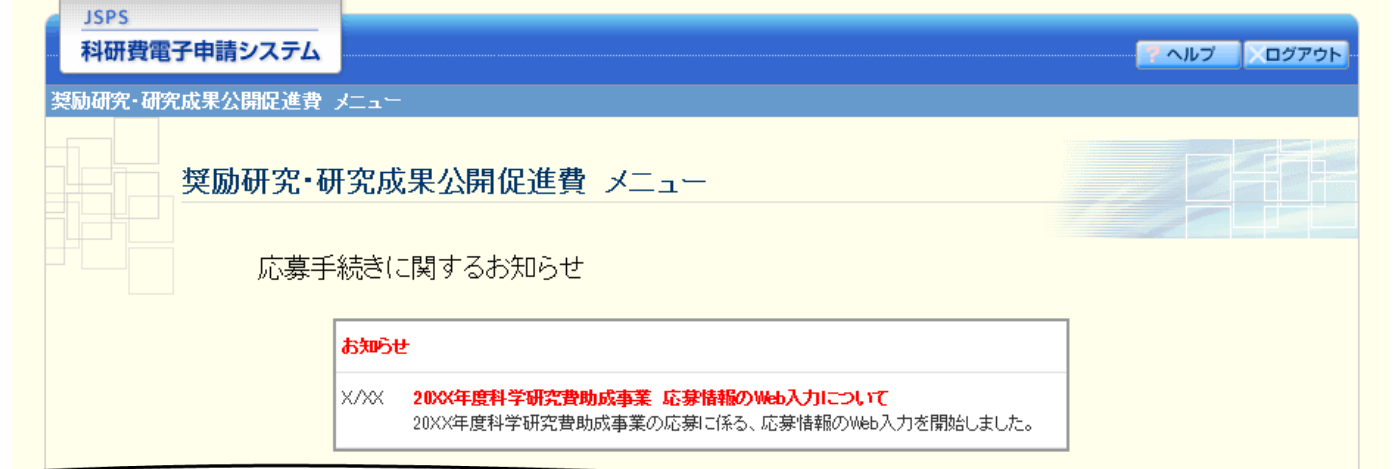

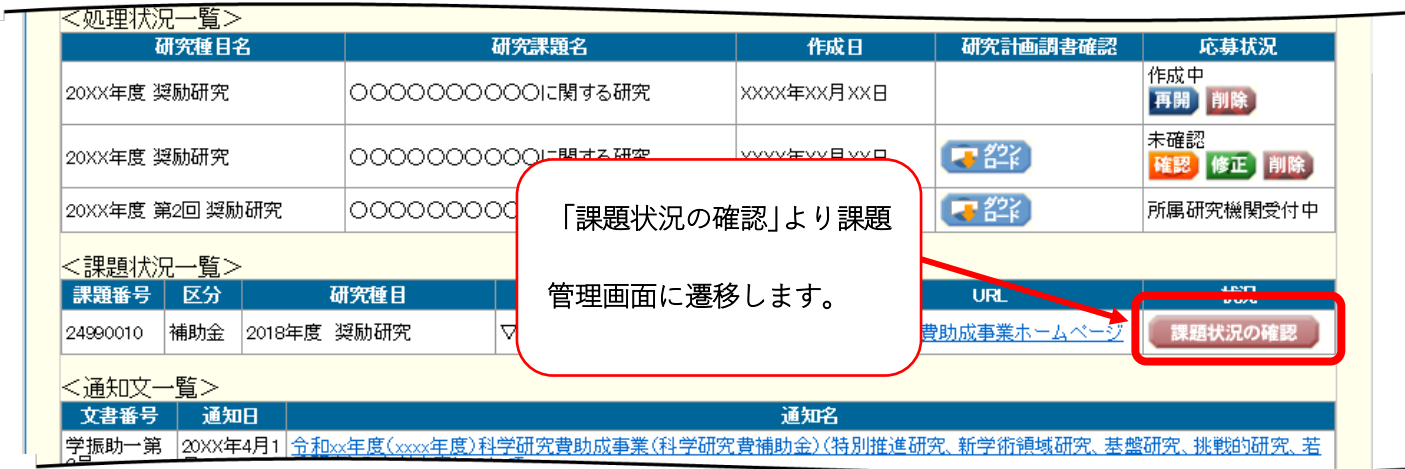

# ③ 選択画面(イメージ)

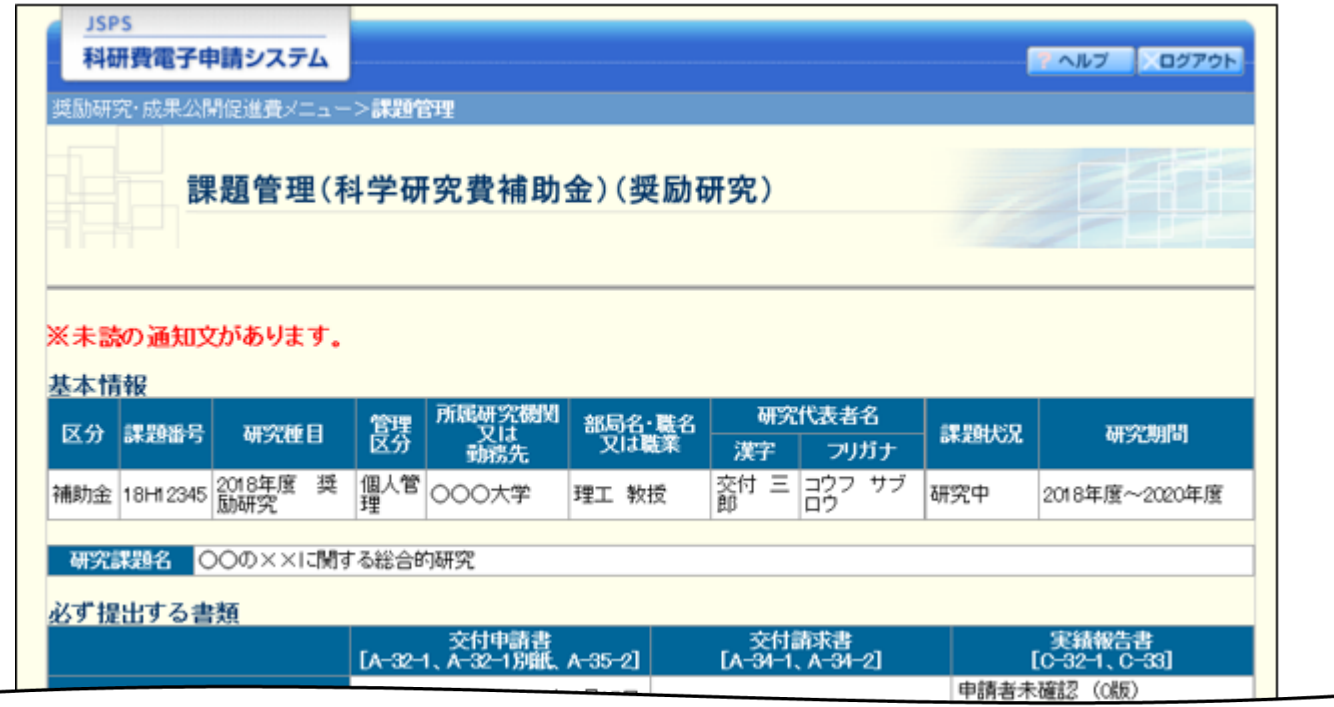

J

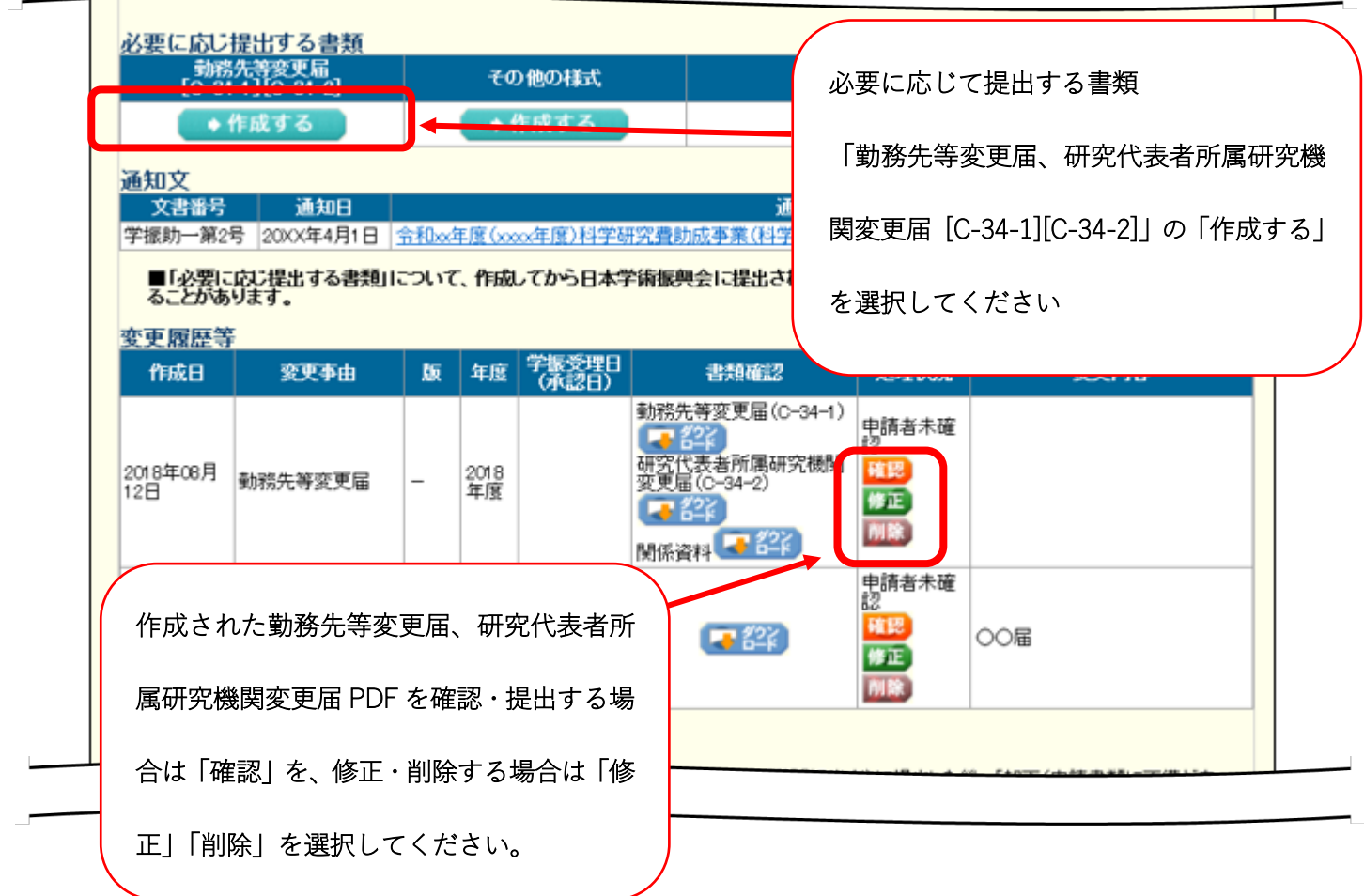

# ④ 入力画面(イメージ)

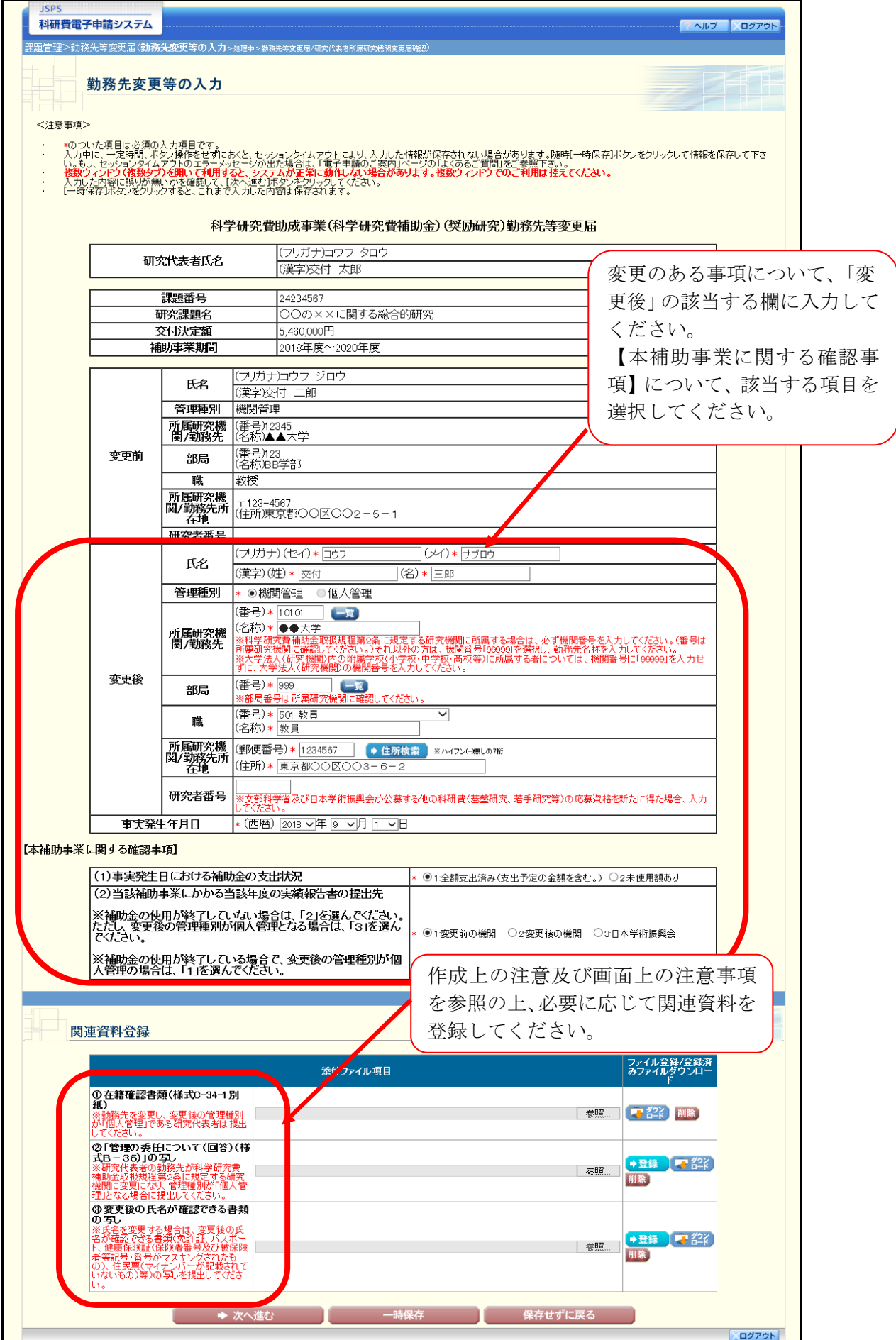

## ⑤ 変更届確認画面(イメージ)

## ※ 補助金管理区分が機関管理の場合

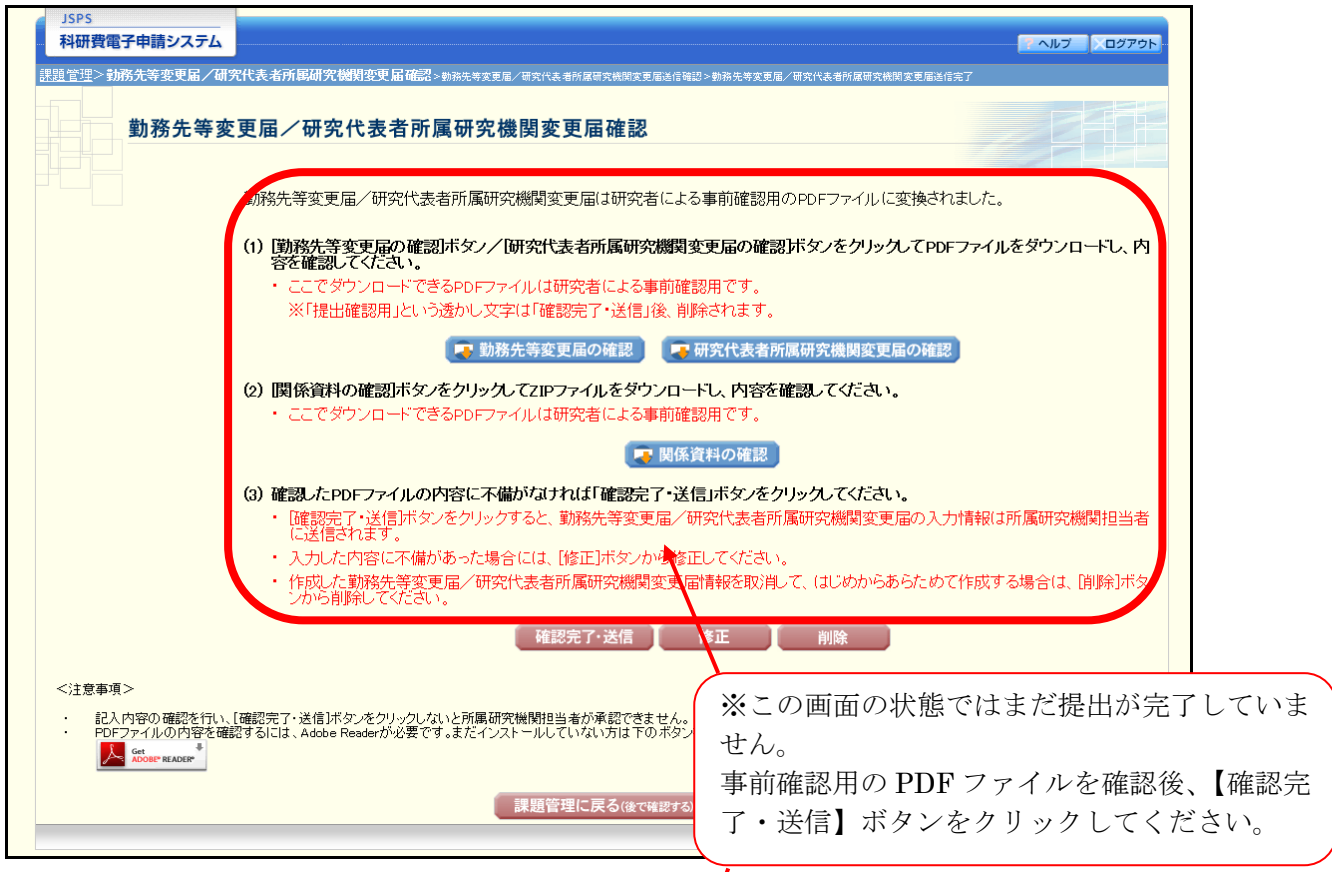

# ※ 補助金管理区分が個人管理の場合

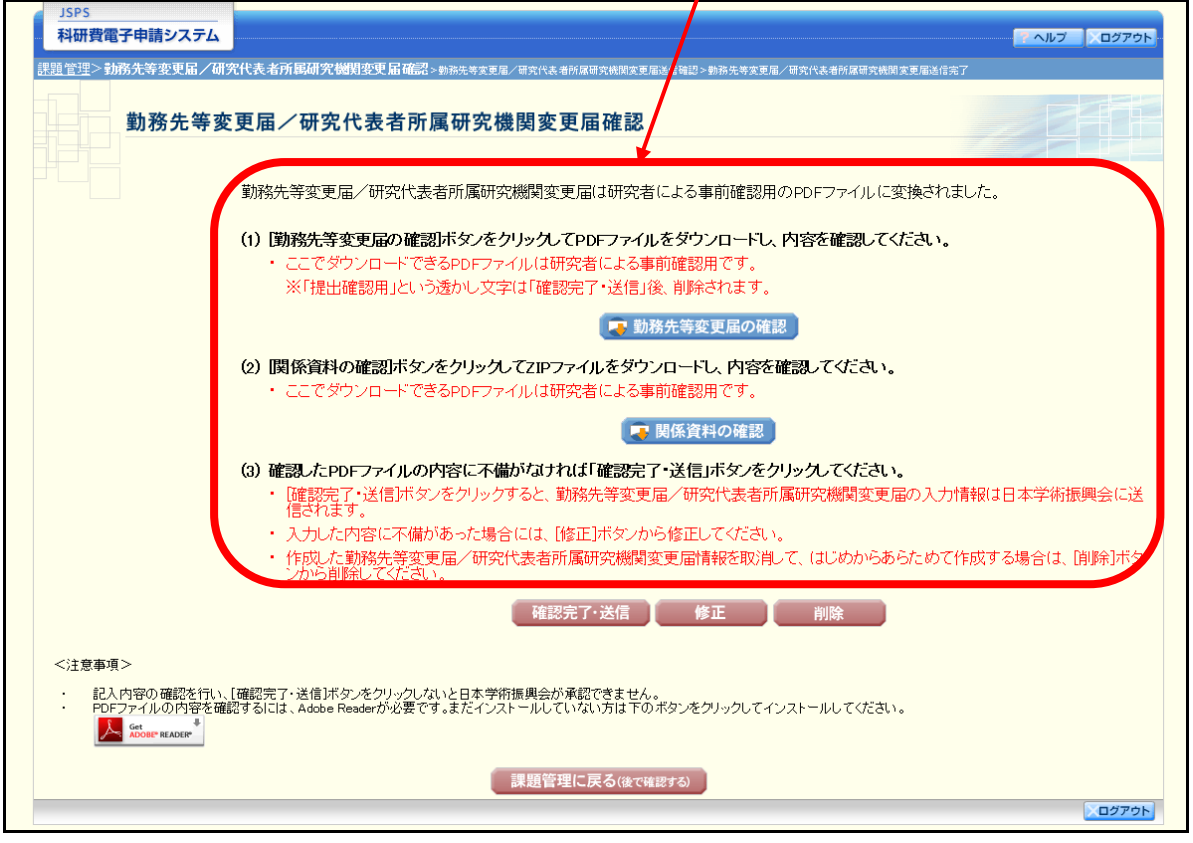

- ⑥ 変更届送信確認画面(イメージ)
- ※ 補助金管理区分が機関管理の場合

![](_page_6_Picture_43.jpeg)

[OK]ボタンをクリックすると、勤務先等変更届 /研究代表者所属研究機関変更届の入力情報は 所属研究機関担当者に送信されます。

※ 補助金管理区分が個人管理の場合

![](_page_6_Picture_44.jpeg)

日本学術振興会に送信されます。